版本号 V1.0

# 单相多功能仪表 使用说明书

包含型号

数码单相多功能表(YZ120SL1/YZ96SL1) 液晶单相电流表(YZ120IY1/YZ96IY1/YZ80IY1/YZ72IY1) 液晶单相电压表(YZ120UY1/YZ96UY1/YZ80UY1/YZ72UY1)

## 西安市远征科技有限公司

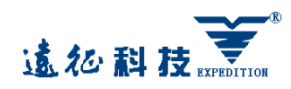

## 目录

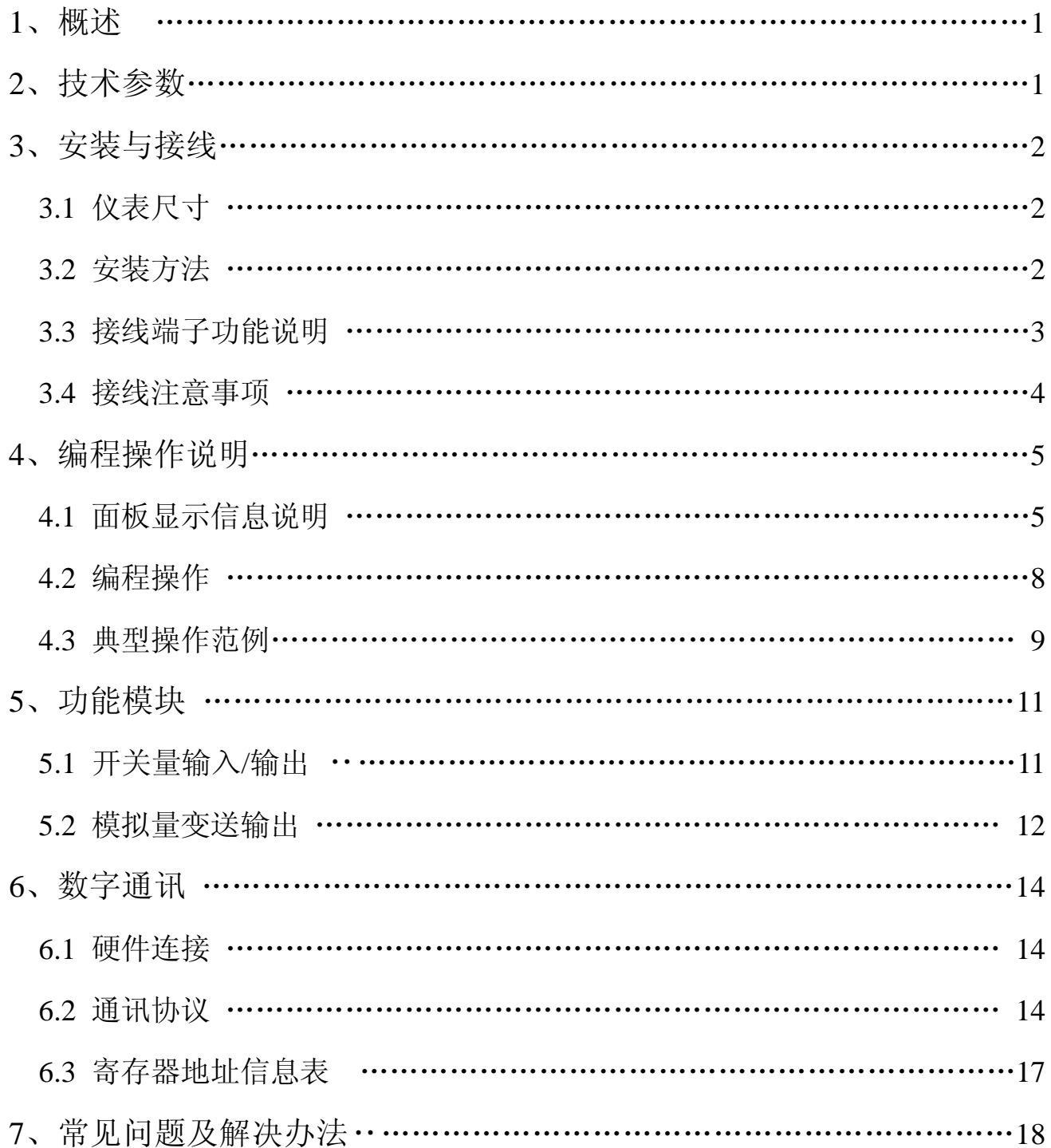

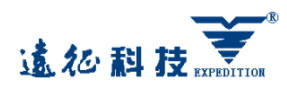

## 1、概 述

本产品是针对电力系统、工矿企业、公用设施、智能大厦的电力监控需求而设计的。它可 以高精度的测量单相线路中的常用电力参数;采用可视度高的 LED 或 LCD 来显示仪表测量参数 信息。仪表面板带有编程按键,用户可以现场方便地实现显示切换、参数设置、使用灵活方便。 可以直接代替常规电力变送器等辅助单元,作为一种先进的智能化数字化电网前端采集元件, 广泛应用于各种控制系统、变电自动化系统、配电自动化系统中,具有安装方便、接线简单、 维护方便、工程量小等特点,能够完成业界不同 PLC、工业控制计算机通讯软件组网。

## 2、技术参数

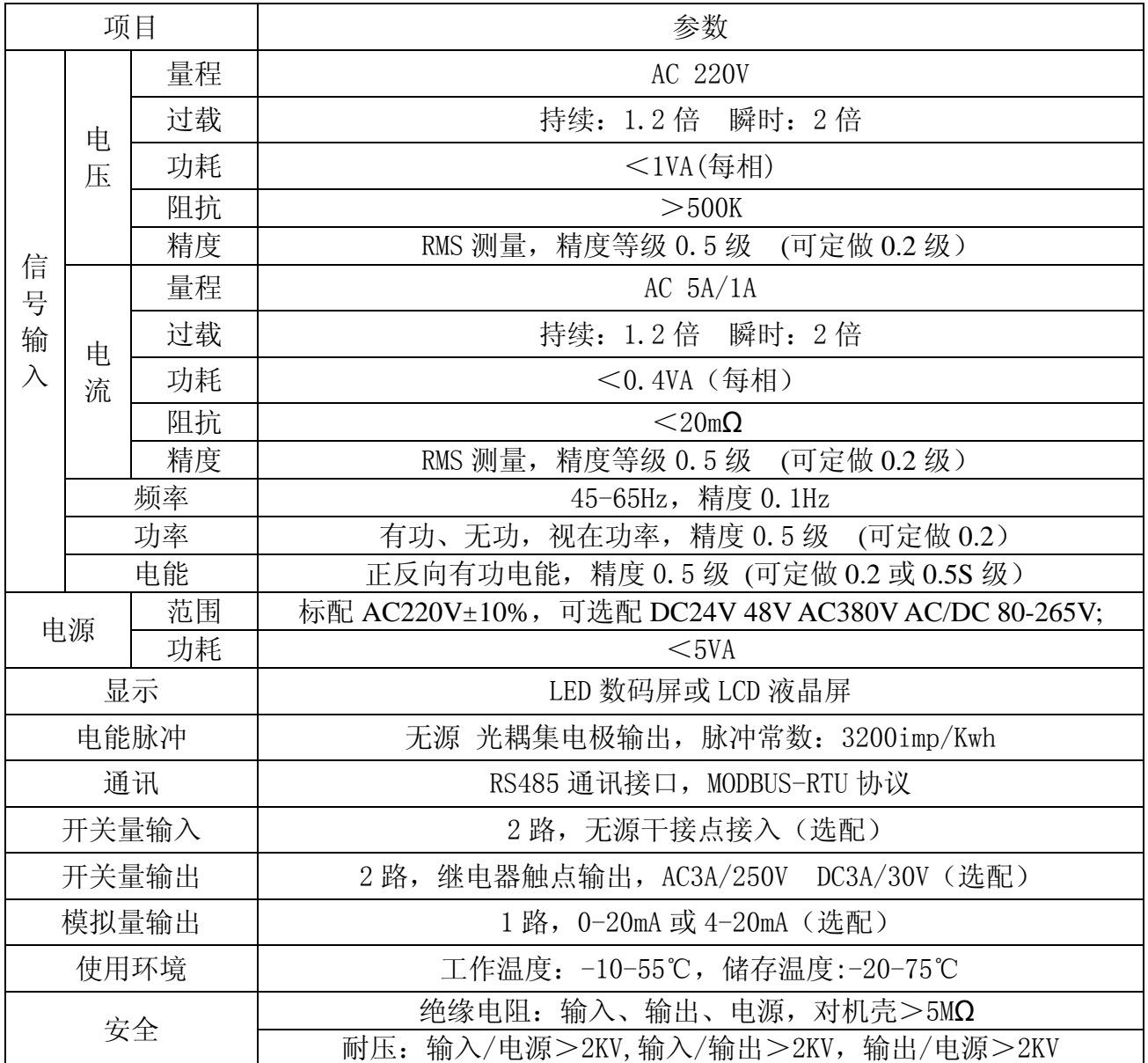

#### 第 1 页 共 18 页

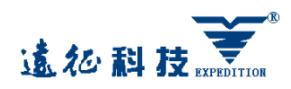

## 3、安装与接线

### 3.1 仪表尺寸

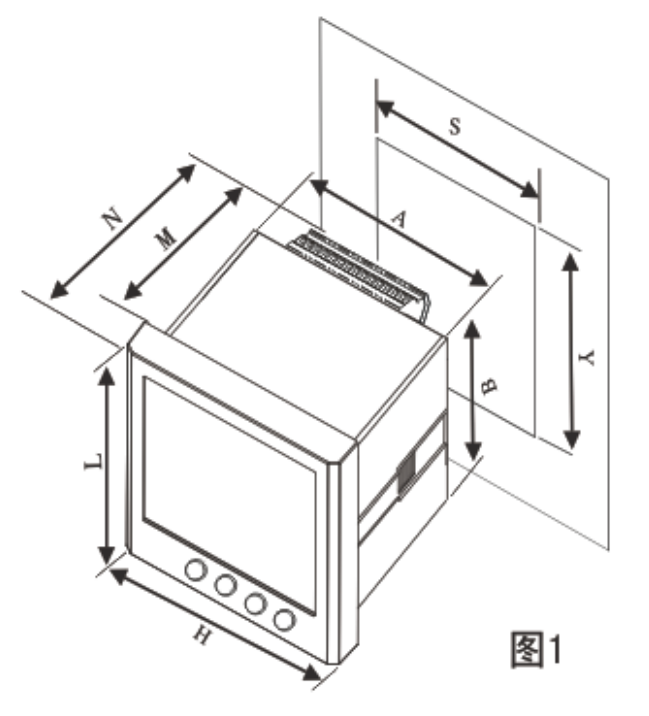

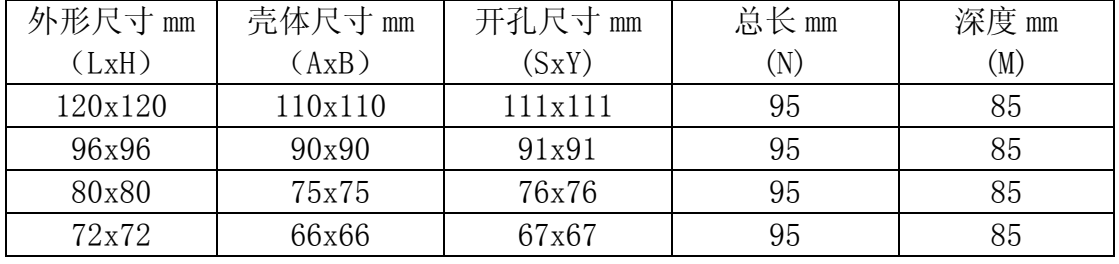

3.2 安装方法:

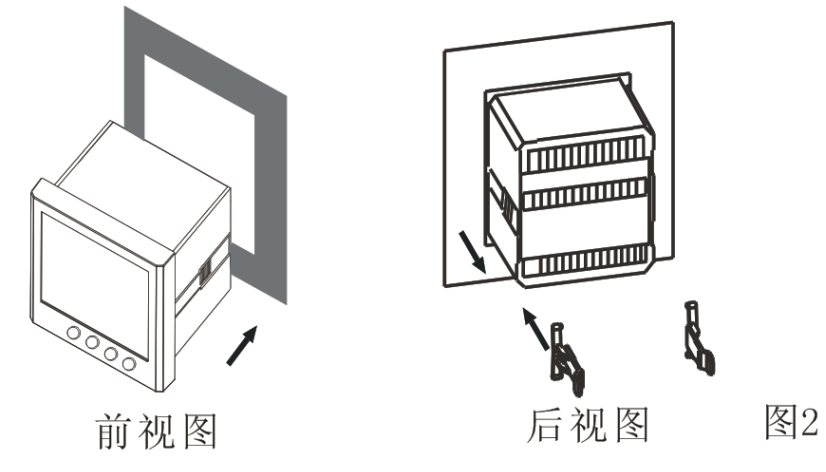

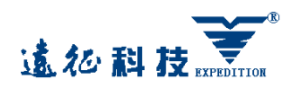

#### 3.3 接线端子功能说明

#### 3.3.1 端子功能编号

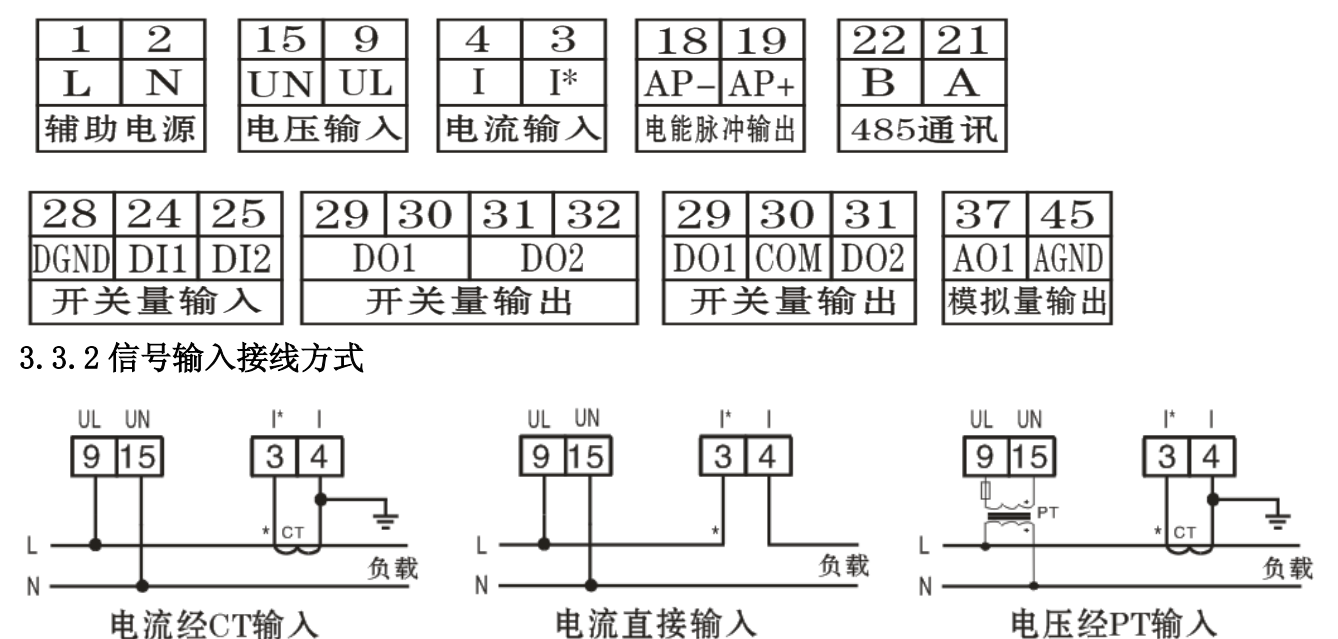

#### 3.3.3 接线端子背视图(供参考,以实物为准)

06 190刑 畄 担 夕 吐 坐

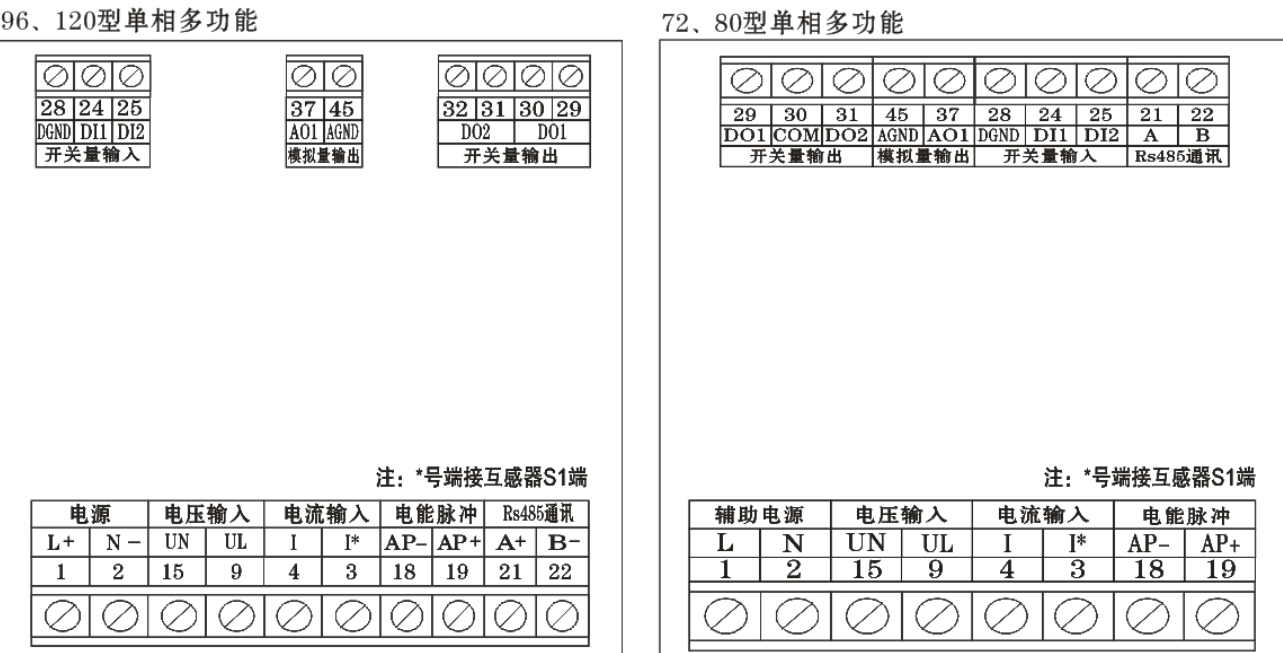

#### 第 3 页 共 18 页

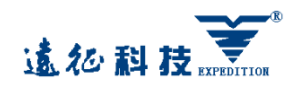

120、96液晶单相电流

单相电流/电压/多功能仪表产品使用说明书 V1.0

80. 72液晶单相电流

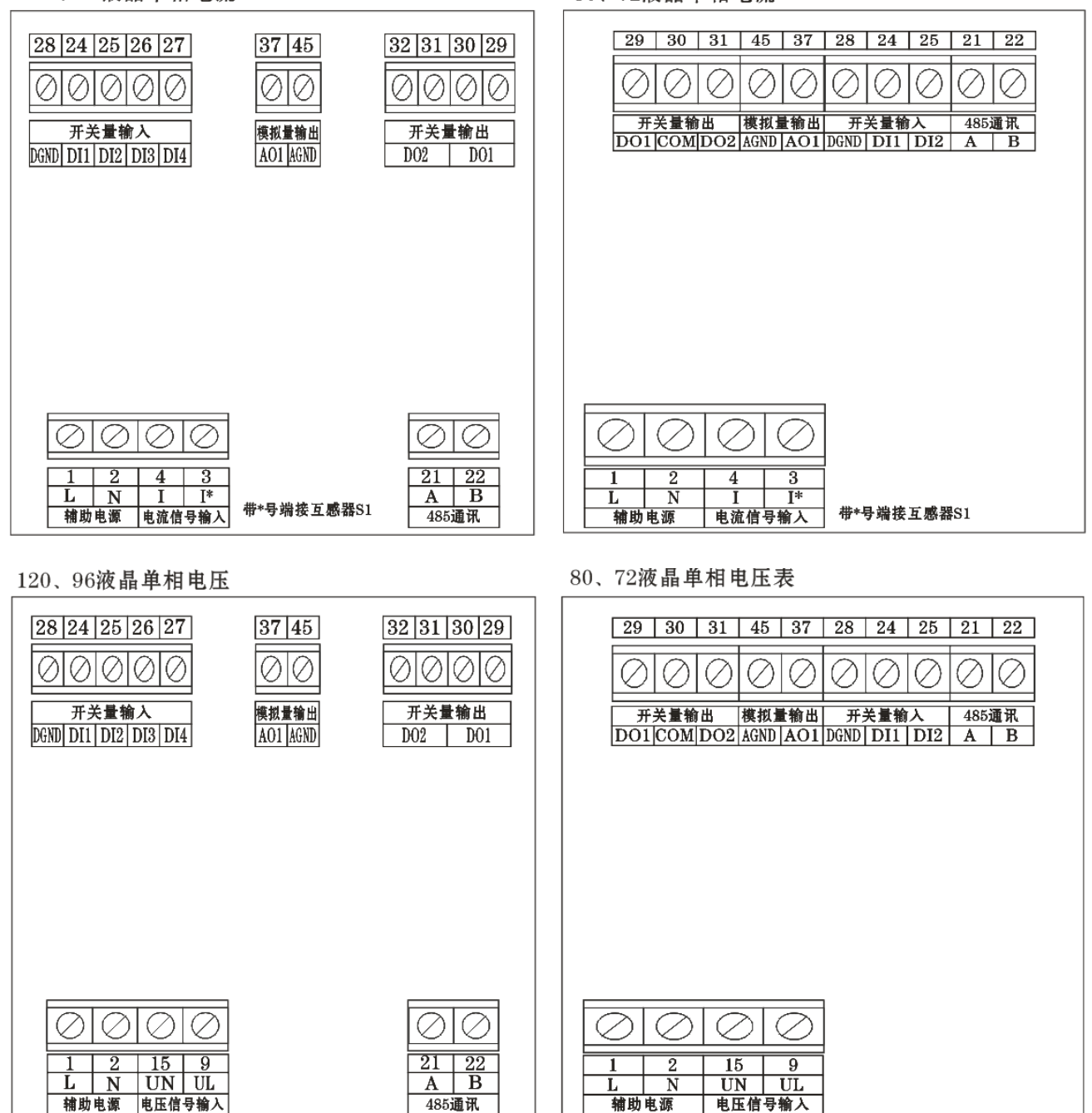

#### 3.4 接线注意事项

#### 3.4.1 输入信号:

A、电压输入:输入电压应不高于产品的额定输入电压(AC220V),否则应考虑使用 PT, 在电压输入端须安装 1A 保险丝。

B、电流输入:标准额定输入电流为 5A,大于 5A 的情况应使用外部 CT。如果使用的 CT 上连有其它仪表,接线应采用串接方式,去除产品的电流输入连线之前,一定要先断开 CT 一 次回路或者短接二次回路。

C、要确保输入电压、电流相对应,顺序一致,进线和出线方向一致;否则会出现数值和 符号错误!(功率和电能).

#### 3.4.2 辅助电源:

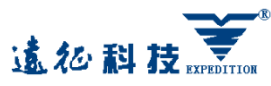

本产品辅助电源输入接口为 AC220V±10%, 请保证所提供的电源适用于该系列的产品, 以 防止损坏产品。如果系统电源为直流时可选择 AC/DC 80-265V (DC 供电时"L"为正, "N"为 负)。

使用时,建仪在火线一侧安装 1A 保险丝。电力品质较差时,建议在电源回路安装电源滤 波器,浪涌抑制器等装置,以防止损坏产品。

## 4、编程操作说明

#### 4.1 面板显示信息说明

仪表各种测量信息采用分页显示,可用手动或自动切换。手动切换时,每按一次左键"←" 或右键"→"切换一次页面,依次为:电压,电流,有功功率,无功功率,视在功率,功率因 数, 频率, 正向有功电能高, 反向有功电能, 开关量输出, 开关量输入, 共 13 页 (LCD 为 10 页)显示,自动切换时大约每隔 3 秒切换一次页面。显示页面说明见下表

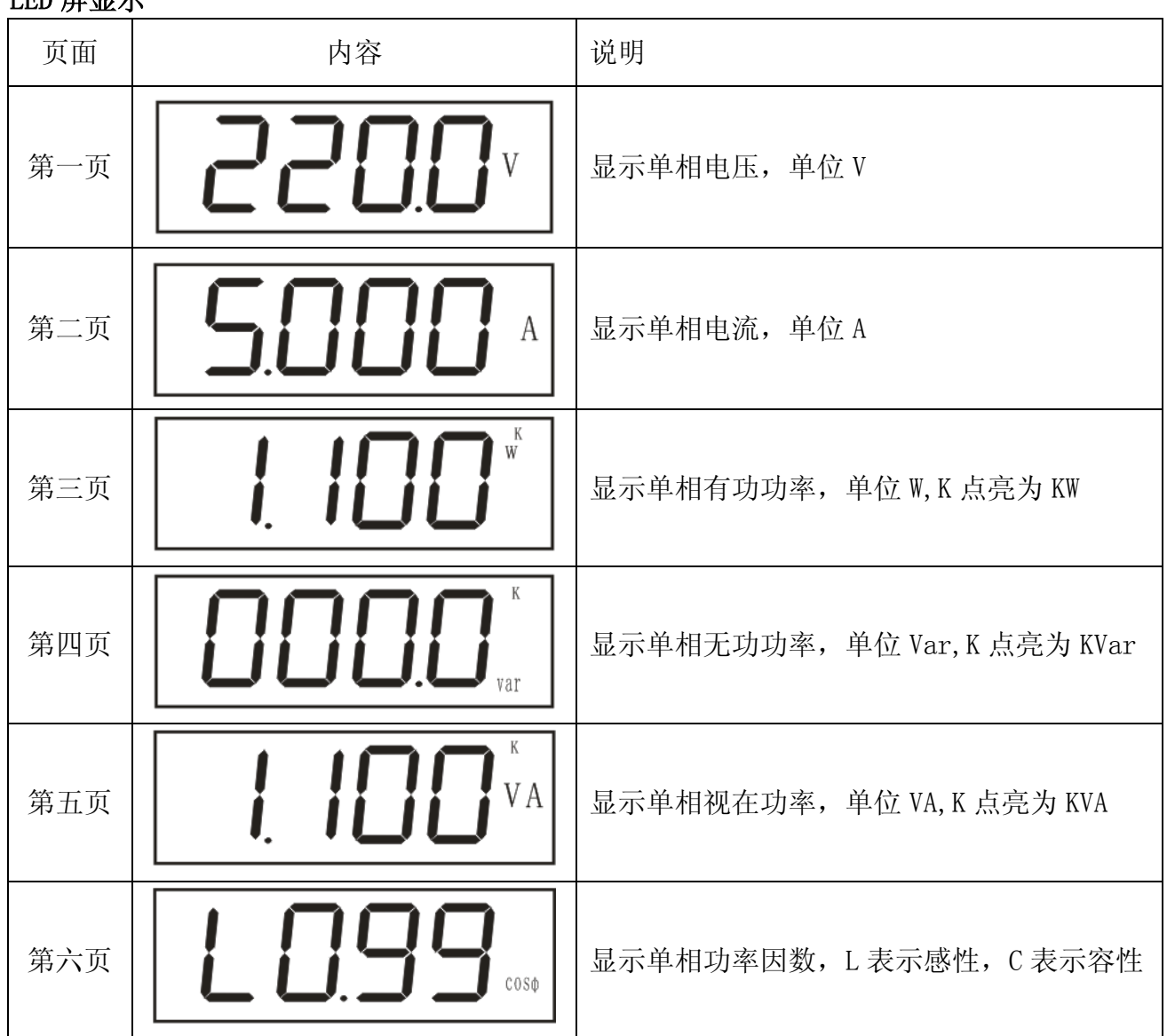

LED 屏显示

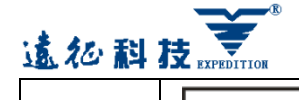

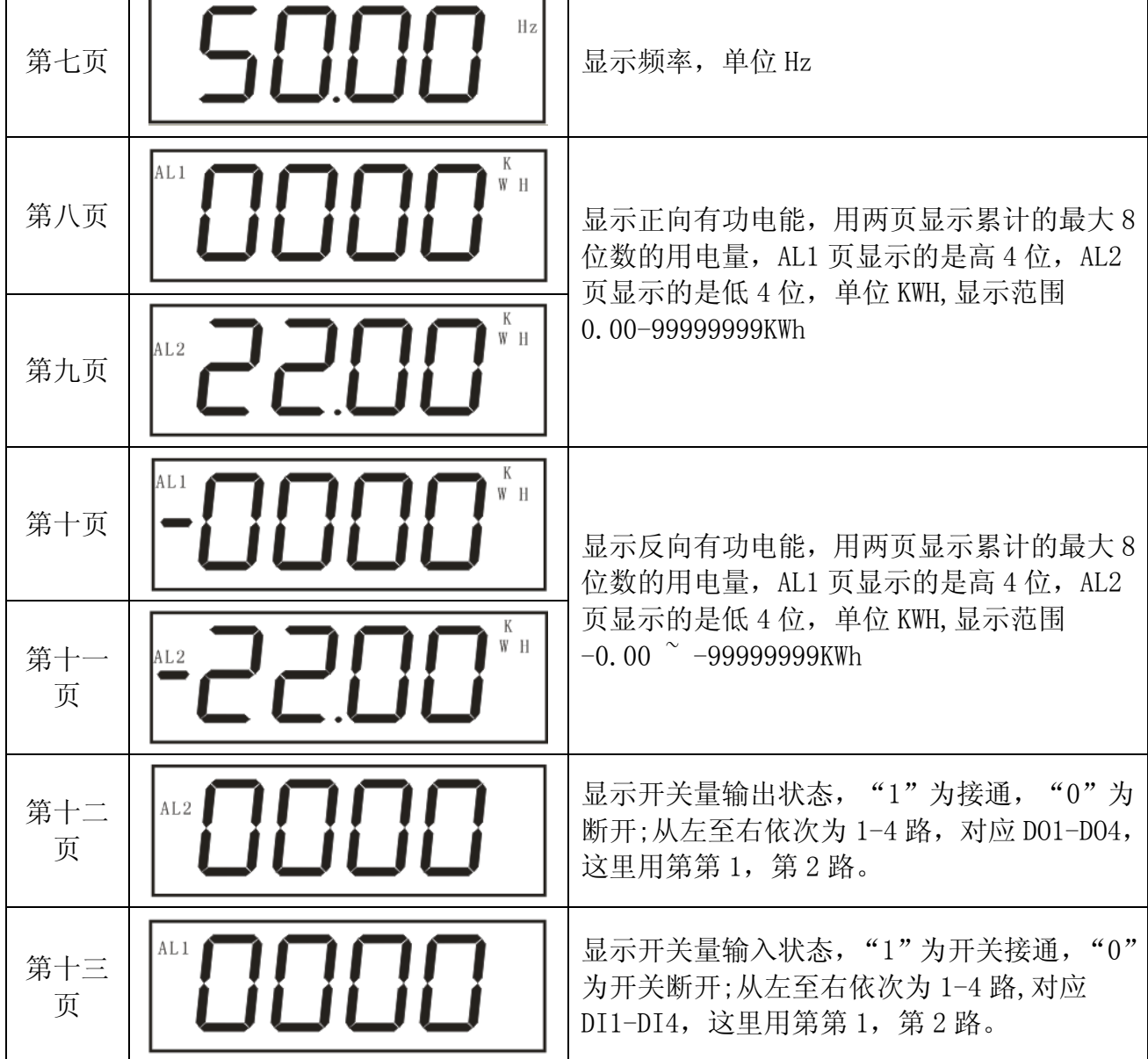

## LCD 屏显示

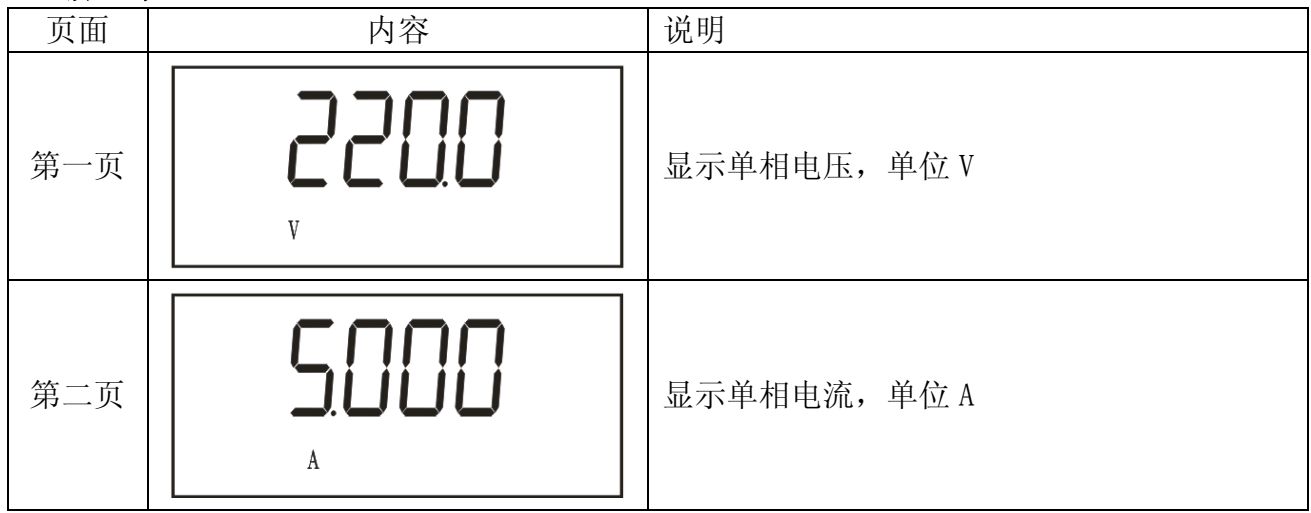

#### 第 6 页 共 18 页

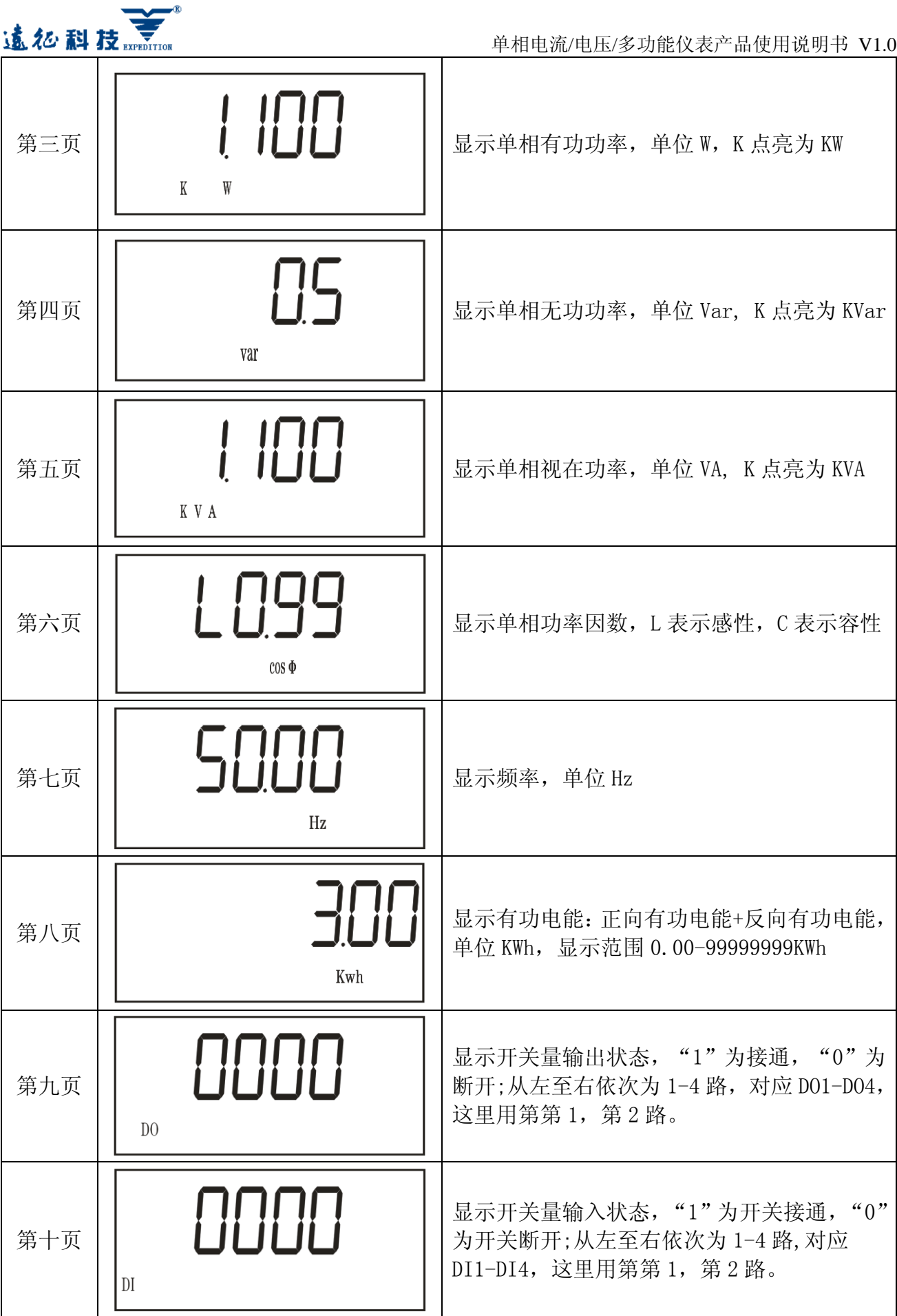

#### 第 7 页 共 18 页

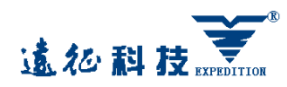

注:单相电压表只显示电压跟开关量页面,单相电流表只显示电流跟开关量页面。 LED 单相多功能只有 120 跟 96 两种尺寸的。

#### 4.2 按键功能说明

"←"左键: 测量状态时显示页面的切换, 编程菜单中同层菜单参数的切换, 修改数字 时对数字量进行加减(0-9 循环)。

"一"右键:测量状态时显示页面的切换,编程菜单中同层菜单参数的切换,修改数字 时对数字量进行加减(0-9 循环)。

"MENU"菜单键: 用于进入编程菜单, 编程操作中起回退作用。

"←"回车键:用于进入下层菜单,修改参数时对闪烁字符移位,参数修改完成退出编程 菜单前保存所有修改的参数。

#### 4.3 编程菜单说明

在编程操作下,仪表提供了系统设置(SET),通讯设置(CONN),显示方式设置(DIS), 报警设置 (D0-1 到 D0-3), 模拟量输出 (A0-1 到 A0-3), 5 大类输入设置菜单结构, LED 或 LCD 显示的分层菜单结构管理模式:

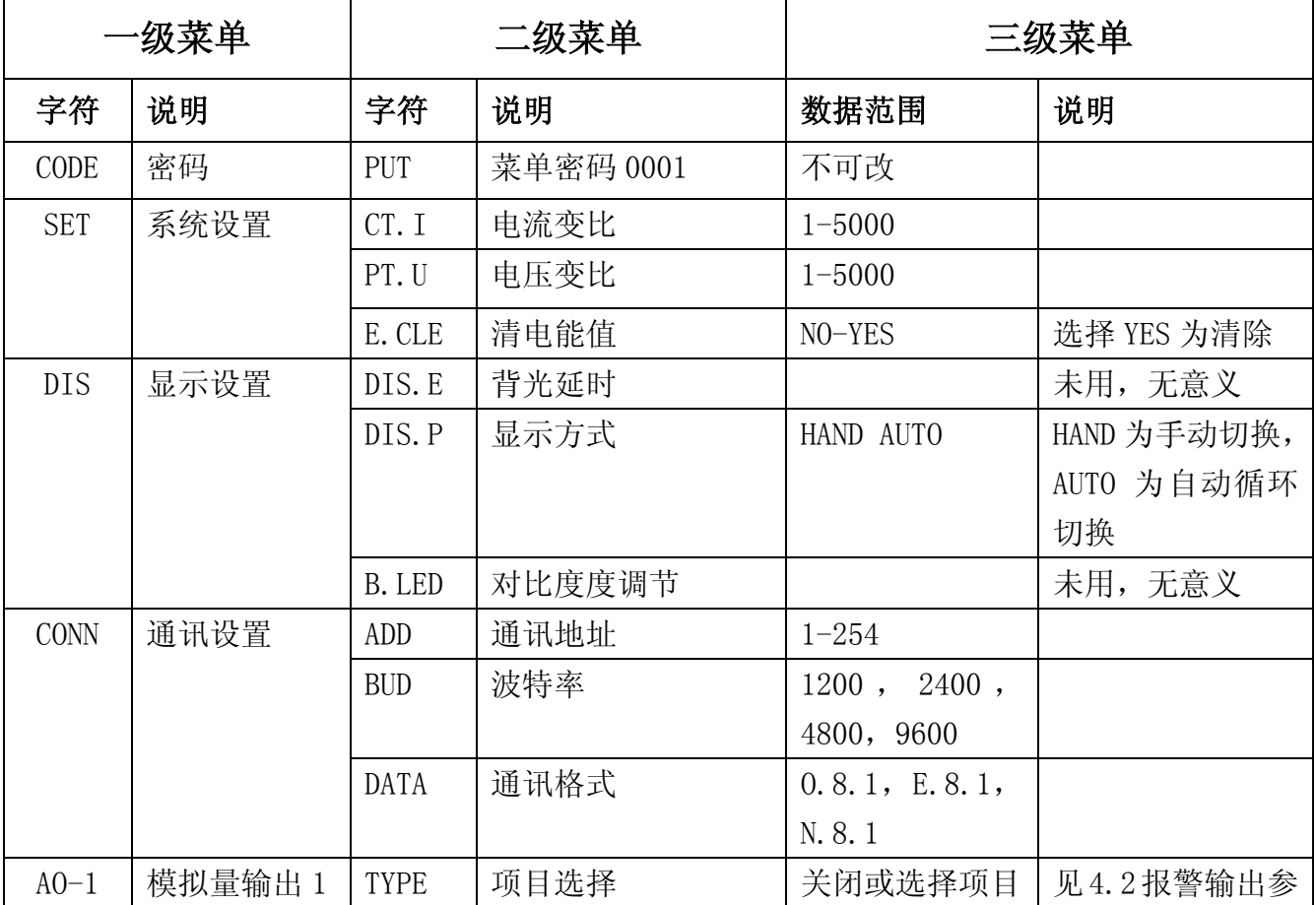

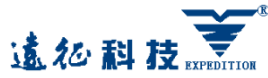

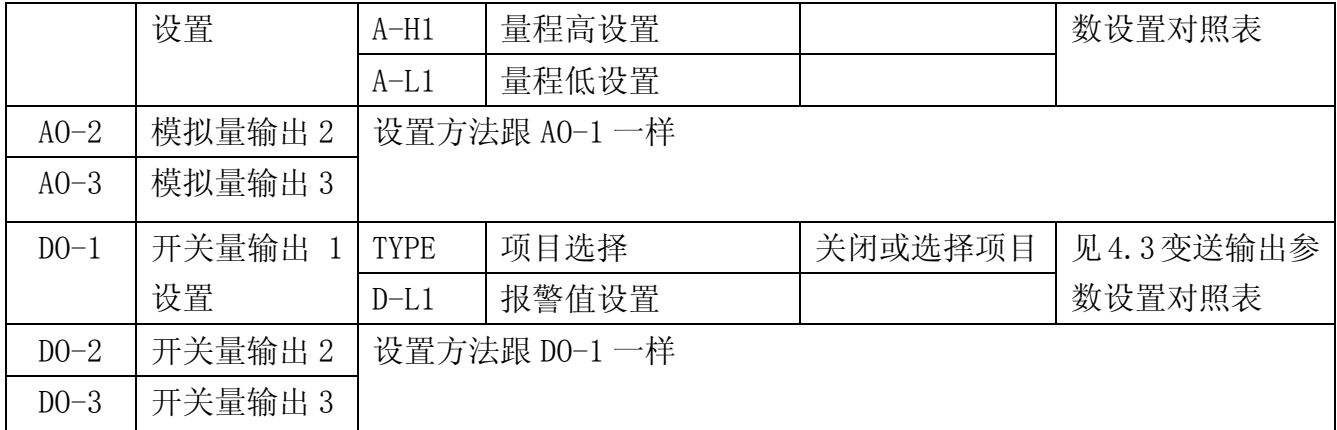

#### 注: 以上菜单项为所有功能俱全时的菜单项,如果用户使用过程中发现某些功能少了或者不 起作用,表示所选的产品不支持该功能。

#### 4.3 典型编程操作范例

#### 4.3.1 修改电流变比设置:(适用于单相多功能表或液晶单相电流表)。

电流变比 CT 为外接电流互感器的输入输出比,仪表的设置需要跟所连接的互感器变比一 致,否则会出现电流显示错误。例如 50/5A 的互感器的变比为 10, 如下

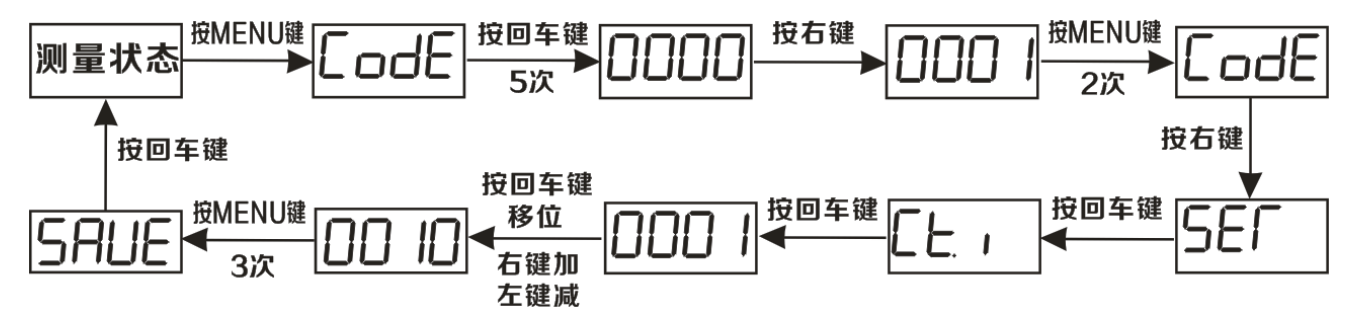

#### 4.3.2 修改电压变比设置:(适用于单相多功能表或液晶单相电压表)。

电压变比 PT 为外接电压互感器的输入输出比,仪表的设置需要跟所连接的互感器变比一 致, 否则会出现电流显示错误。例如 10KV/100V 的互感器的变比为 100, 如下

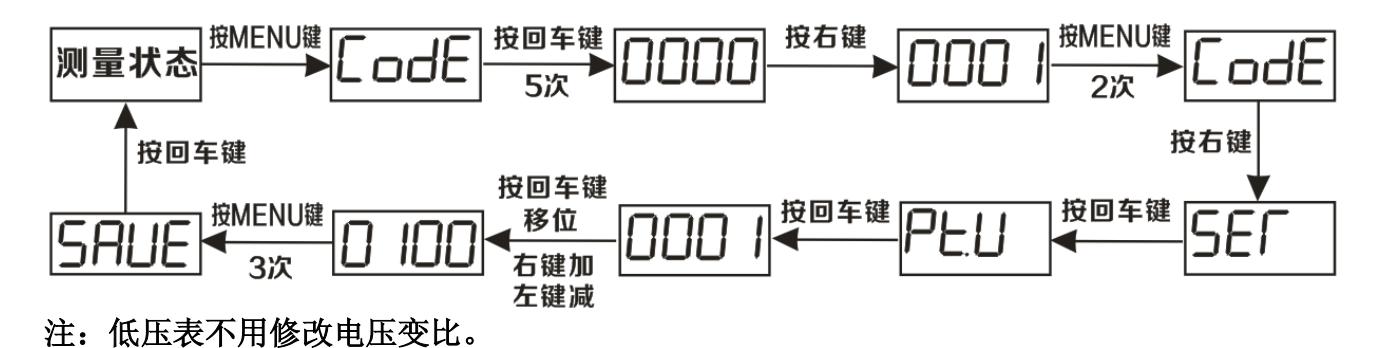

#### 4.3.3 修改通讯参数设置:(适用于单相多功能表或液晶单相电压、电流表)。

用户如果有用到仪表的通讯功能,一般都需要对仪表通讯参数作相应的修改,例如把通讯 地址改为 2,如下操作(仪表出厂默认参数设置为:地址 0001,波特率 9600,数据格式 n.8.1 无校验)。

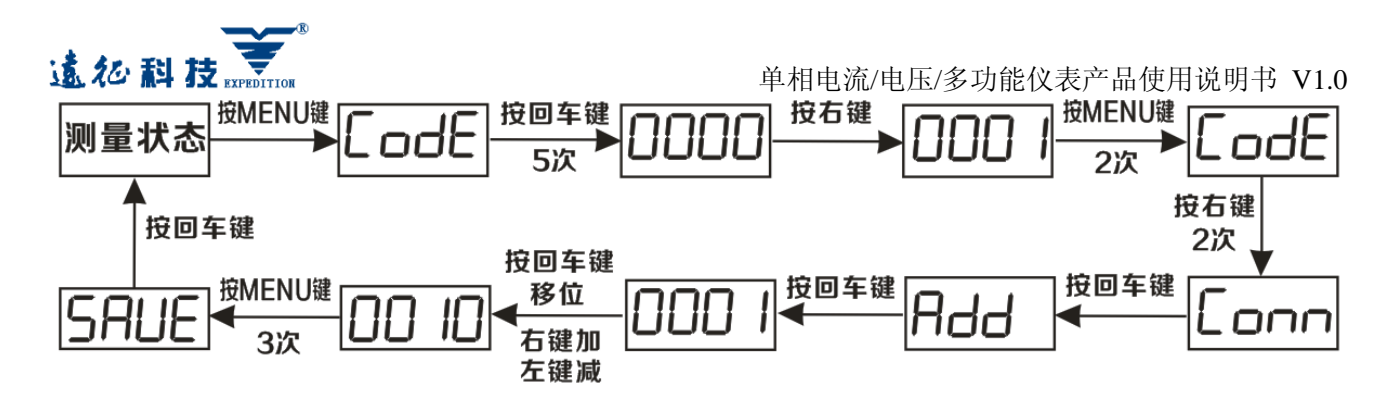

设置通讯波特率的方法:波特率改为 1200。

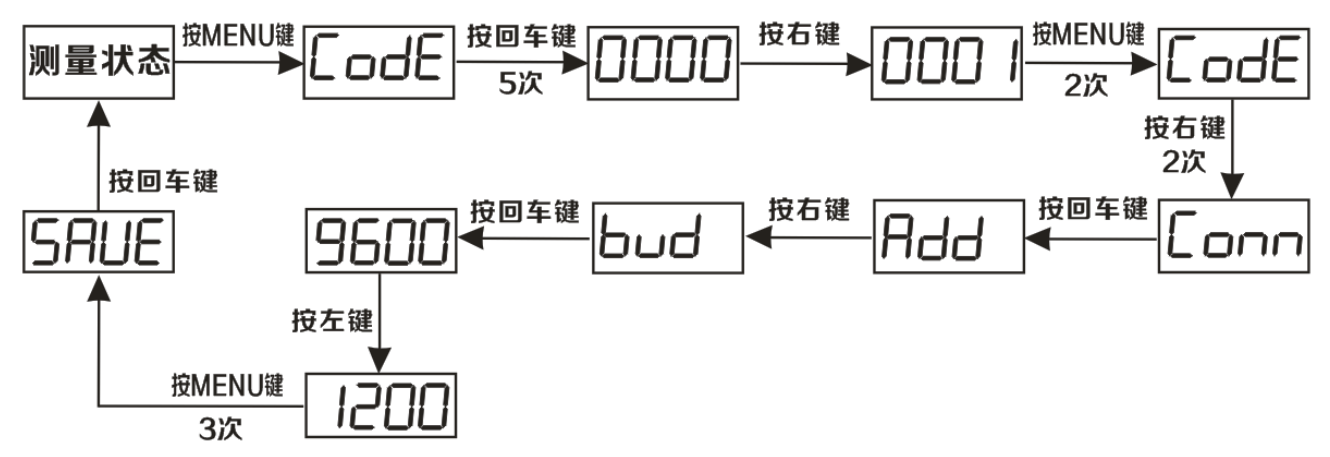

#### 4.3.4 继电器报警输出设置举例:(适用于单相多功能表或液晶单相电压、电流表)。

设置 A 相电流高报警输出, 当 A 相电流超过 5A 时, 实现第一路开关量报警输出, 即第一 路开关量输出节点接通。

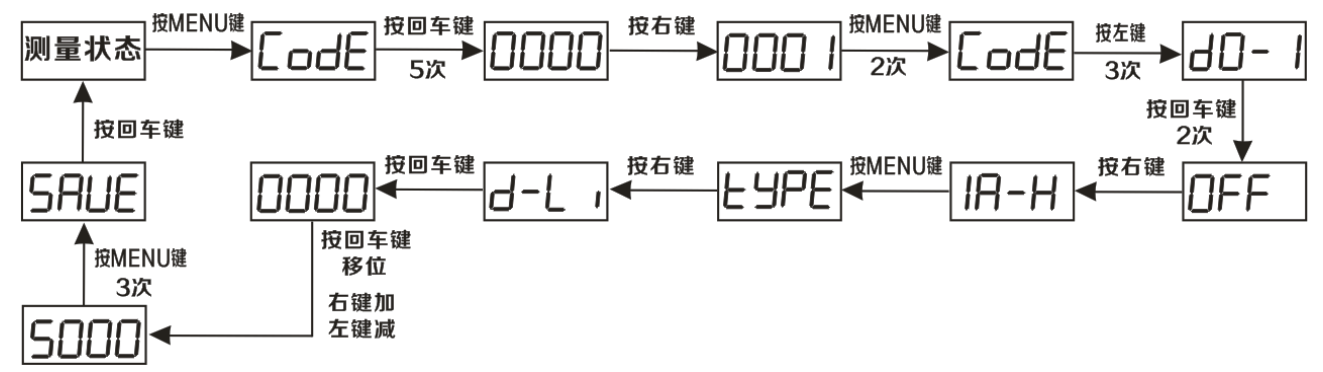

#### 4.3.5 模拟量变送输出设置举例:(适用于单相多功能表或液晶单相电压、电流表)。

设置 A 相电压输入 0-220V 时, 第一路模拟量输出端口对应变送输出 4-20mA。

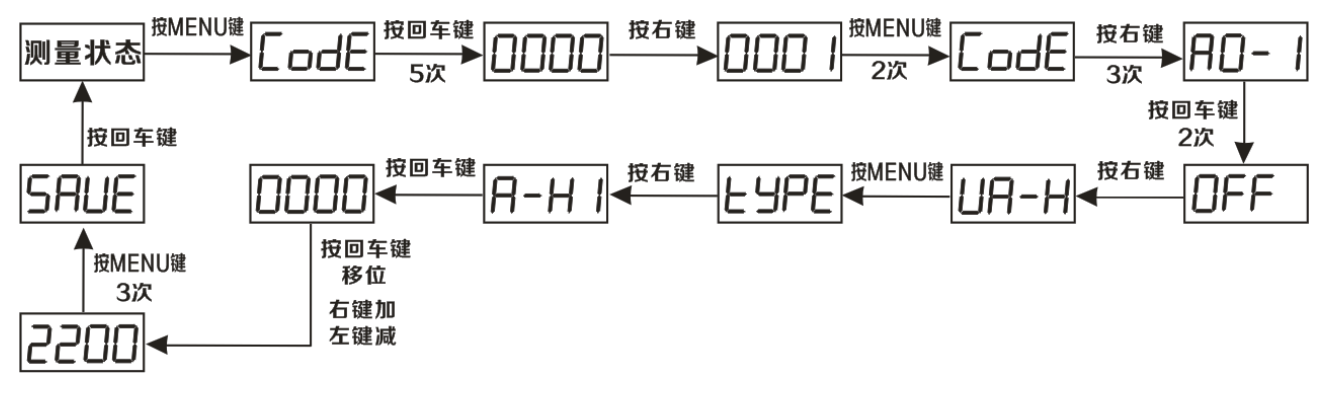

第 10 页 共 18 页

## 注意:仪表在进入设置菜单后,如果连续 1 分钟没有任何按键操作,系统将自动

### 退回到测量页面,之前的设置无效。

### 5、功能模块

#### 5.1 开关量输入/输出

仪表可提供最多 4 路开关量输入和 3 路开关量输出功能;开关量输入用于检测外接无源开 关的开关状态,仪表内部配备工作电源,无需外部供电,可用于监测如故障报警节点、断路器 的分合闸开关状态等信息;当开关闭合时在仪表面板开关量显示页面对应位置用"1"表示, 开关断开时在仪表面板开关量显示页面对应位置用"0"表示,状态信息可通过 RS485 通讯接 口实现远传。

开关量输出有两种模式可选:电量上下限越限报警输出方式,当测量的电参数低于或超过 设置的门限值后,对应的输出节点接通。通讯遥控输出方式(关闭报警即为遥控方式),上位 机或后台监控系统通过 485 通讯接口直接控制输出接点的开合。 开关量输出接口为继电器无源常开触点,触点容量 AC3A/ 250V DC3A/30V。

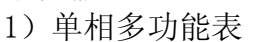

报警输出参数设置对照表

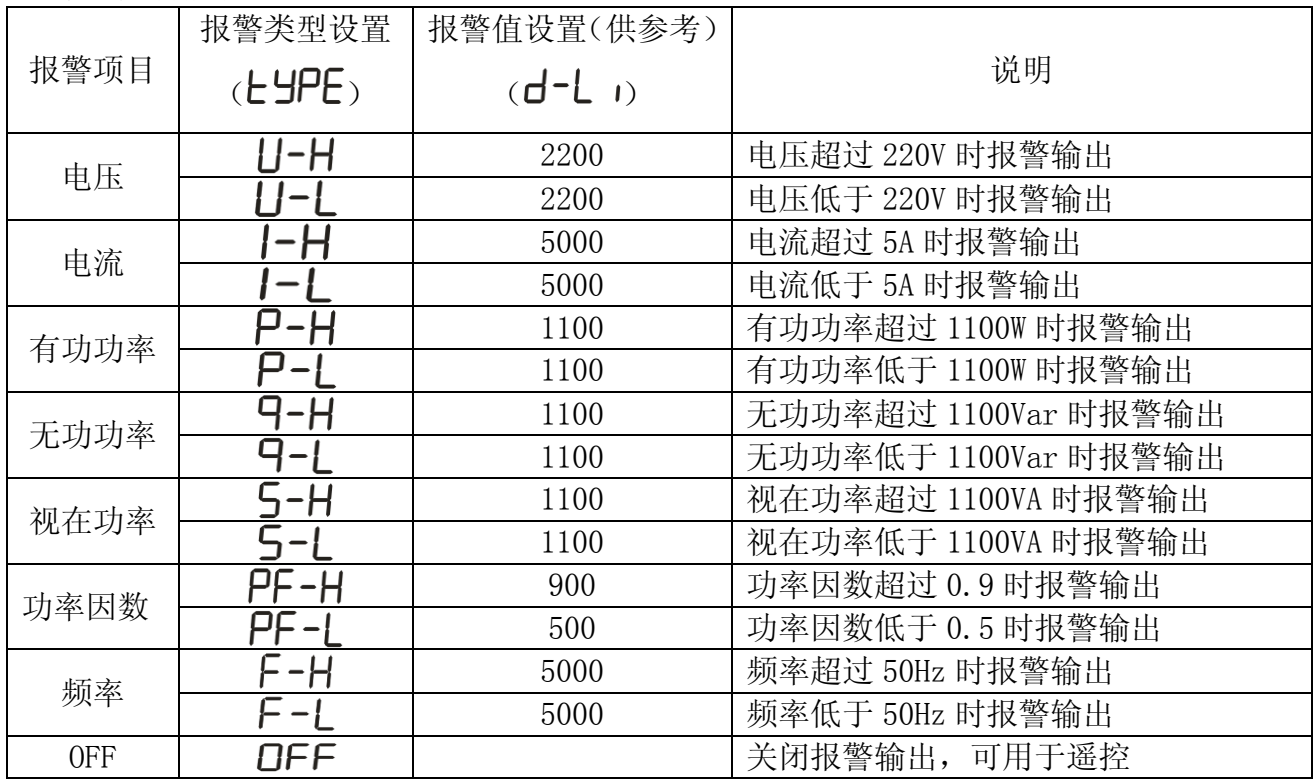

2)液晶单相电流表

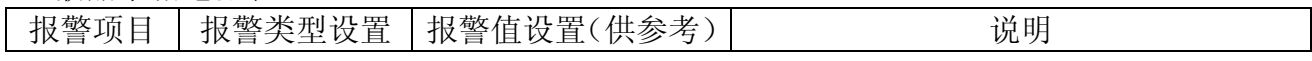

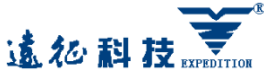

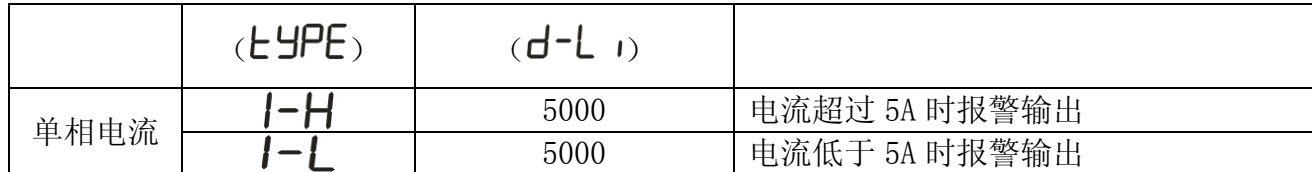

3)液晶单相电压表

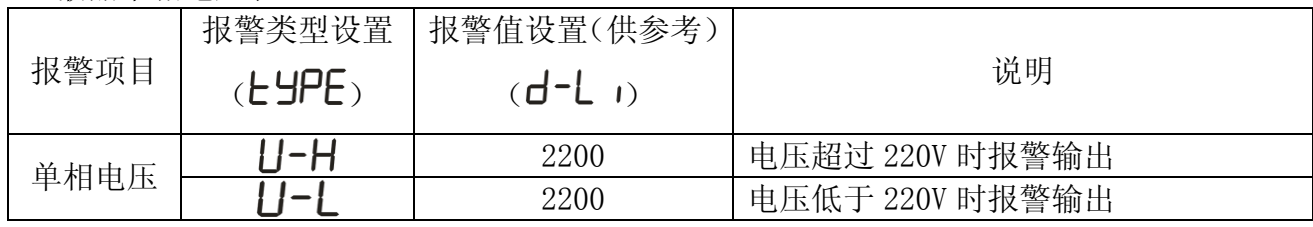

#### 5.2 模拟量变送输出

模拟量变送输出是将被测电量信息转换成按线性比例输出的直流电流或直流电压。可用于 将数据远传至后台终端 PLC 等设备,实现远程监测。

仪表可提供最多 4 路模拟量输出功能,每一路都可选择显示项目中的任意一个进行设置, 可设置为 0-20mA 或 4-20mA 输出。

#### 电气参数

电流输出:0-20mA 或 4-20mA

精度等级:0.5 级

过载:120%有效输出,最大输出电流 24mA

负载:<500Ω 。无连接时端子两端电压 12V 左右

#### 变送输出参数设置对照表

1)单相多功能表

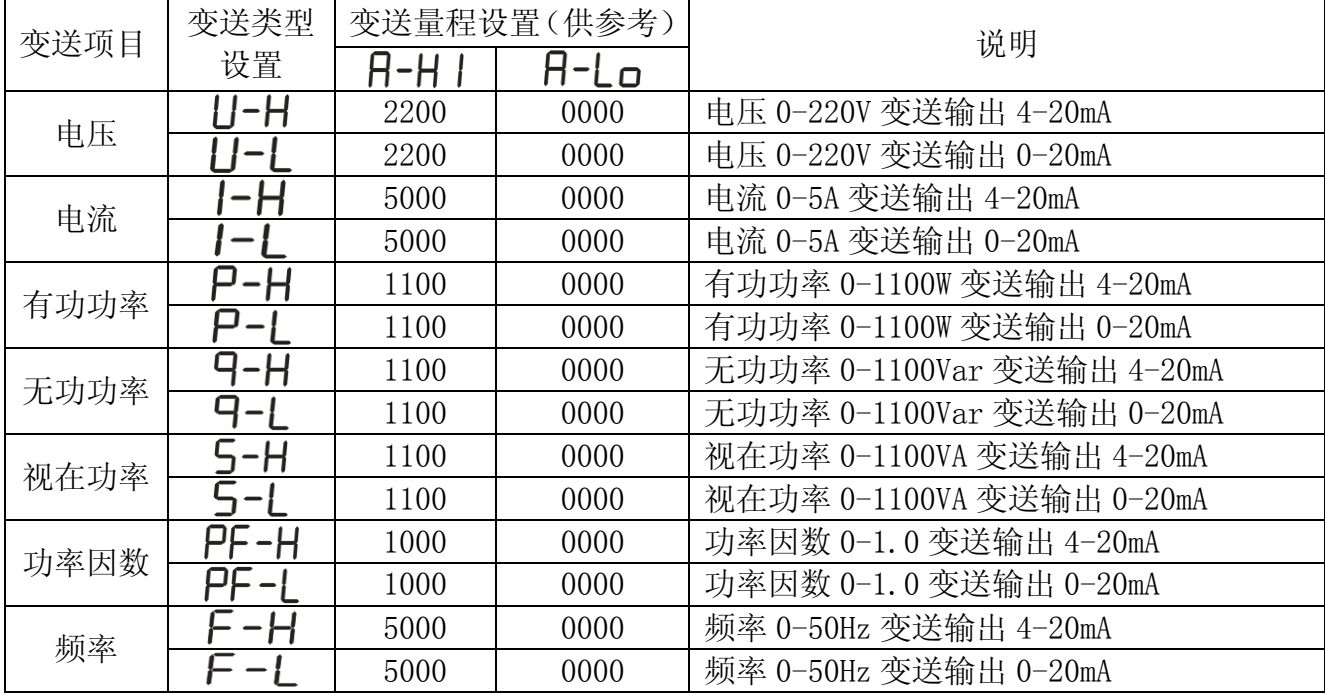

2)液晶单相电流表

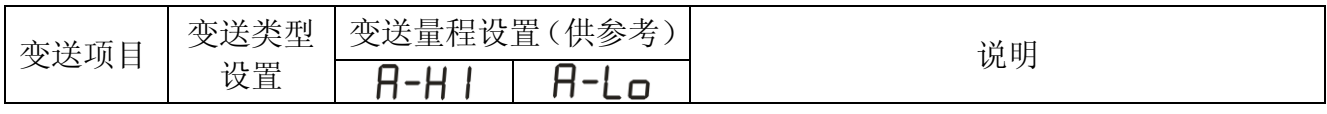

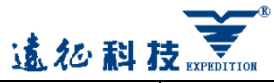

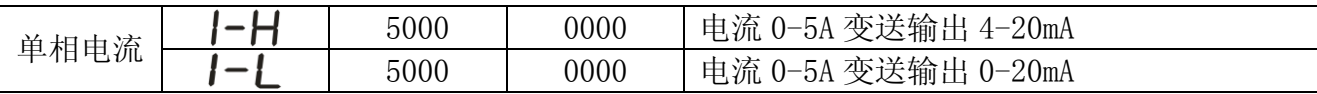

#### 3)液晶单相电压表

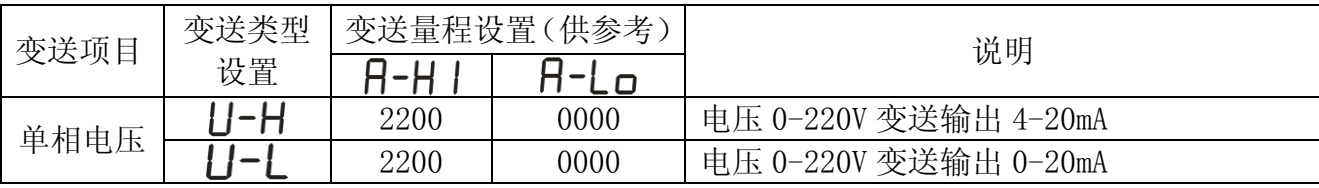

#### 6、数字通讯

#### 6.1 硬件连接

仪表提供异步半双工 RS485 通讯接口, 与上位机或后台监控系统连接。各种 数据信息均可在通讯线路上传输,一条线路上可以同时连接多达 32 个仪表,每 个仪表均可设置其通讯地址(Sn),通讯速率(baud).线路连接应使用带有屏蔽网的双绞屏蔽 线,线径不小于 0.5mm2,线路长度不超过 1000 米,布线时应使通讯线远离强电电缆或其它强 电电场环境。有多只仪表连接,或是连接距离较远时,应在末端仪表 A、B 两端加装 120Ω 左 右匹配电阻,如图所示。

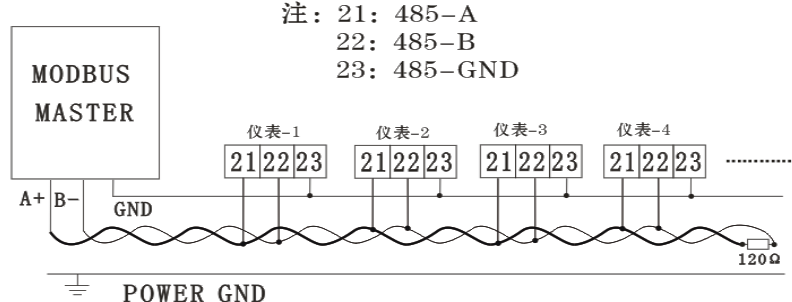

#### 6.2 通讯协议

 采用 MODBUS-RTU 协议,在一根通讯线上采用主从应答方式的通讯连接方式。主机的信号 寻址到一台唯一地址的从机,从机发出的应答信号以相反的方向传输给主机,即:在一根单独 的通讯线上,信号沿着相反两个方向传输所有的通讯数据流(半双工的工作模式)。MODBUS 协议只允许在主机(PC,PLC 等)和终端设备之间通讯,而不允许独立的终端设备之间的数据 交换,这样各终端设备不会在它们初始化时占据通讯线路,而仅限于响应到达本机的查询信号。

#### 6.2.1 传输方式

信息传输为异步方式,以字节为单位,字节格式为:1 个起始位、8 个数据位、

#### 无奇偶校验位、1 个停止位。

数据帧的结构: 即报文格式

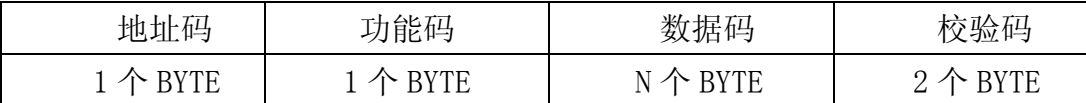

地址码:在帧的开始部分,由一个字节(8 位二进制码)组成,十进制为 0-255,在我们 的系统中只使用 1-254, 其他地址保留, 每个终端设备的地址必须是唯一的, 仅仅被寻址到的 终端会响应包含了该地址的查询,当终端发送回一个响应,响应中的从机地址数据告诉了主机

#### 第 13 页 共 18 页

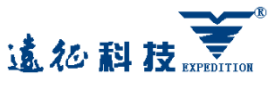

哪台终端与之进行通讯。

功能码:功能码告诉了被寻址到的终端执行何种功能.下表列出仪表所支持的功能码,以及 它们的意义和功能

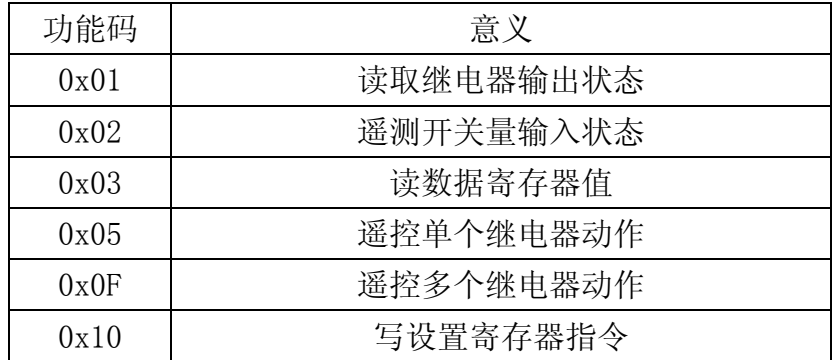

数据码:数据码包含了终端执行特定功能所需要的数据或者终端响应查询时采集到的数 据,这些数据的内容可能是数值、参考地址或者设置值。例如:功能码告诉终端读取一个寄存 器,数据区则需要指明从哪个寄存器开始及读取多少个数据,而从机数据码回送内容则包含了 数据长度和相应的数据。

校验码:错误校验(CRC)域占用两个字节,包含了一个 16 位的二进制值。CRC 值由传输 设备计算出来,然后附加到数据帧上,接收设备在接收数据时重新计算 CRC 值,然后与接收到 的 CRC 域中的值进行比较。如果这两个值不等,就发生了错误。生成一个 CRC 的流程为:

1)预置一个 16 位寄存器为 FFFFH(16 进制,全 1),称之为 CRC 寄存器。

2)把数据帧中的第一个字节的 8 位与 CRC 寄存器中的低字节进行异或运算,结果存回 CRC 寄存 器。

3) 将 CRC 寄存器向右移一位, 最高位填以 0, 最低位移出并检测。

4) 上一步中移出的那一位如果为 0, 重复第三位(下一次移出), 如果最低位为 1, 将 CRC 寄 存器与一个预设的固定值(0A001H)进行异或运算。

5) 重复第三步和第四步直到 8 次移位, 这样处理完一个完整的八位。

6)重复第二步到第五步来处理下一个八位,直到所有的字节处理结束。

7)最终 CRC 寄存器的值就是 CRC 的值。

#### 6.2.2 通讯报文举例:

1)读继电器输出状态(功能码 0x01)

查询数据帧(主机请求)

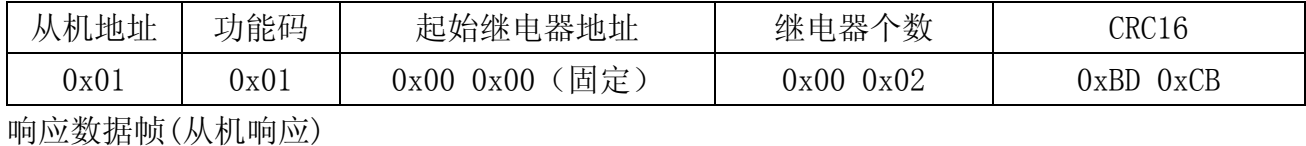

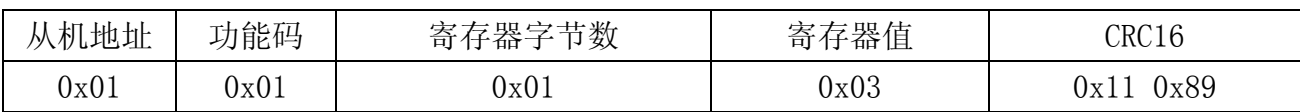

说明:从机响应的寄存器值即继电器输出状态值,从字节的最低位开始对应每一路继电器输 出的状态值,1 表示闭合状态,0 表示断开状态,上面的寄存器值"0x03"的二进制数 00000011 表示第 1 路、第 2 路继电器闭合。

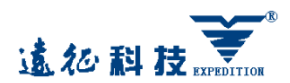

2)读开关量输入状态(功能码 0x02)

查询数据帧(主机请求)

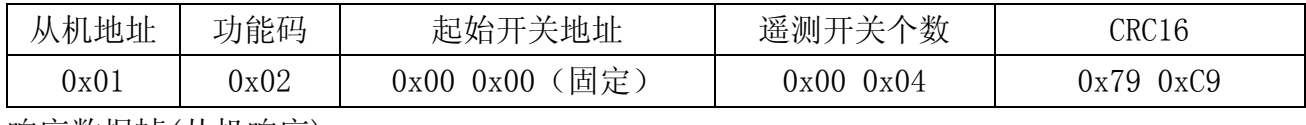

响应数据帧(从机响应)

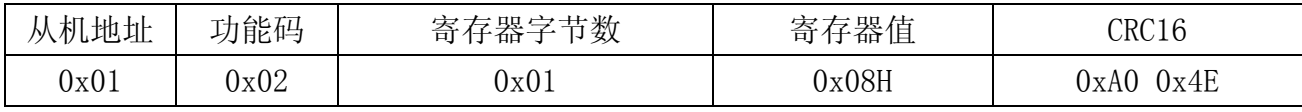

说明:从机响应的寄存器值即开关量输入状态值,从字节的最低位开始对应每一路开关量输 入的状态值,上面的寄存器值"0x08"对应的二进制数 00001000 表示第 4 路输入开关处于闭 合状态。1 表示闭合状态,0 表示断开状态。

3)读数据寄存器值(功能码 0x03)

查询数据帧(主机请求)

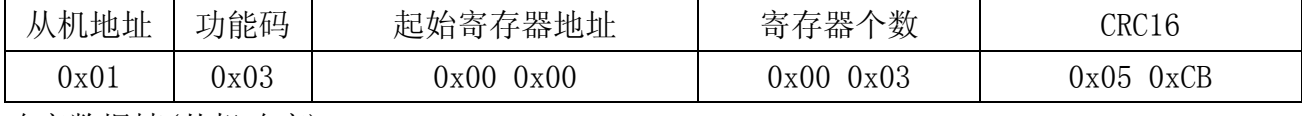

响应数据帧(从机响应)

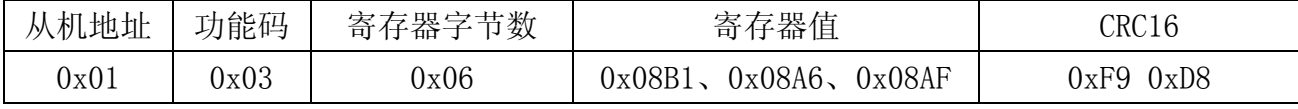

说明: 主机请求的寄存器地址为查询的二次电网的数据首地址, 寄存器个数为查询数据的长 度,上面起始寄存器地址"0x0000"表示电压整型数据的地址,寄存器个数"0x0003"表示数 据长度 3 个 Word 数据(电压、电流、有功功率)。参照电量信息寄存器地址信息表。从机响应 的数据"0x08B1、0x138B、0x044E",转换为 10 进制数为 2225、5003、1102,乘上系数(电压 0.1、电流 0.001、功率 1)结果为电压为 222.5V, 电流为 5.003A, 有功功率为 1102W.

4)遥控单个继电器输出(功能码 0x05)

查询数据帧(主机请求)

![](_page_16_Picture_343.jpeg)

![](_page_16_Picture_344.jpeg)

说明:主机请求的继电器地址"0x0000"至"0x0003"对应第1至第4路继电器,动作值"0XFF00" 表示闭合, "0x0000"表示断开。使用遥控指令必须关闭继电器报警模式。

5)遥控多个继电器输出(功能码 0x0F)

查询数据帧(主机请求)

![](_page_16_Picture_345.jpeg)

响应数据帧(从机响应)

![](_page_17_Picture_0.jpeg)

![](_page_17_Picture_364.jpeg)

说明: 主机请求的继电器动作值,从字节的最低位开始对应每一路继电器输出,即 "0x00-0x0F"对应为第 1-第 4 路。1 表示闭合继电器,0 表示断开继电器,如上例继电器动 作值"0x03"的二进制"0011"表示遥控第1路、第2路继电器闭合。使用遥控指令必须关闭 继电器报警模式。

6)预置数据(功能码 0x10)

查询数据帧(主机请求)

![](_page_17_Picture_365.jpeg)

响应数据帧(从机响应)

![](_page_17_Picture_366.jpeg)

说明:为保证正常通讯,每执行一个主机请求,寄存器个数限制为 25 个。上例起始寄存器地 址"0x0059",表示电压变比设置的首地址,寄存器个数"0x0001"表示设置电压变比 1 个 Word 数据,写入数"0x0064"表示设置电压变比为 100,请参照电量信息寄存器地址表。

#### 6.3 寄存器地址信息表

#### 6.3.1 电量信息寄存器地址表(只读)

![](_page_17_Picture_367.jpeg)

#### 6.3.2 电能信息寄存器地址表(只读)

![](_page_17_Picture_368.jpeg)

第 16 页 共 18 页

![](_page_18_Picture_0.jpeg)

![](_page_18_Picture_307.jpeg)

#### 6.3.3 设置类寄存器地址表(读/写)

![](_page_18_Picture_308.jpeg)

## 7、常见问题及解决办法

7.1 关于通讯,仪表没有回送数据或数据不准确

首先确保仪表通讯设置信息如从机地址、波特率、校验方式等与上位机要求一致;如果现 场多块仪表通讯都没有回送数据,检测通讯总线的连接是否准确可靠,RS485 转换器是否正常, 如果只有单块或少数仪表通讯异常,也需要检查相应的通讯线,可以修改交换正常仪表和异常 仪表从机地址来测试,排除或确认上位机软件问题,或者通过交换正常仪表和异常仪表的安装 位置来测试,排除或确认仪表故障。对于数据返回不准确,请仔细阅读通讯地址表中关于数据 存放的地址和数据格式的说明,并按照相应的数据格式转换。

7.2 关于 U、I、P 等测量不准确

首先需要确保正确的电压和电流信号已经连接到仪表上,可以使用万用表来测量电压信 号,必要时用钳形表来测量电流信号,其次确保信号线的连接是正确的,比如电流信号的同名 端(电流进线端)是否有误。可以观察仪表功率显示页面,只有在反向送电情况下有功功率才会 为负的,正常用电时如果有功功率为负的,但数值是对的就有可能是电流的进出线接反了,实 际操作时可根据仪表显示的参数来判断接线是否有问题。

单相有功功率的简单的计算方法: 有功功率= 电流 X 电压 X 功率因数。另外需要注意的

## 遠征祖技

单相电流/电压/多功能仪表产品使用说明书 V1.0

是仪表显示的电量为一次电网值,如果表内设置的电流变比或电压变比与实际所连接的电流互 感器或电压互感器的参数不一致,也会导致仪表显示的电量参数不正确。 7.3 关于电能走字不准确

仪表的电能累加是基于对功率的测量,先观测显示的功率值与实际负荷是否相符,多功能 仪表支持双向电能计量,在总有功功率为负的情况下,电能会累加到反向有功电能,正向电能 不累加。在现场使用出现最多的问题就是电流的进线和出现接反,可以看到分相带负号的有功 功率,另外接错相同样也会使得电能走字不准。

#### 7.4 仪表不亮

确保合适的辅助电源(AC220V 或 AC/DC85-265V),已经加到仪表的辅助电源接线端子上,超 过标定的电源范围可能会损坏仪表,并且不能恢复。检查接线端子是否有松动,可用万用表来 测量接在辅助电源端子上面的电压,如果电压正常,仪表无任何显示,可以考虑断电再重新上 电,若仪表还不能正常显示的话,说明仪表可能已经损坏。